# **Computer Networks**

Introduction to Mininet

### What is Mininet

Mininet is a tool for software-defined networks. It is an emulator of a network and it is used to visualize the switches and application of software-defined networks in a virtualized environment.

## Mininet Setup Prerequisites (Mac OS)

Download Multipass: <a href="https://multipass.run/docs/installing-on-macos">https://multipass.run/docs/installing-on-macos</a>

Download Quartz: <a href="https://www.xquartz.org/">https://www.xquartz.org/</a>

If you are using Homebrew, brew install --cask multipass

### Mininet: Download & Install (Mac OS)

You can find steps to setup mininet in the project description:

https://courses.cs.washington.edu/cse461/23au/assignments/multipass.html

Additional setup details and debugging instructions:

https://blog.sflow.com/2020/11/multipass.html

### Mininet Setup Prerequisites (Windows)

Download Multipass: <a href="https://multipass.run/docs/installing-on-windows">https://multipass.run/docs/installing-on-windows</a>

Download VM VirtualBox:

https://www.oracle.com/virtualization/technologies/vm/downloads/virtualbox-downloads.html

If you are using Windows 10 Enterprise or Pro, you can use Hyper-v instead of VirtualBox.

The mininet installation once your VM is properly installed is the same as on MacOS.

### **Some Basic Commands**

To setup a basic topology use, sudo -E mn

- Display Mininet CLI commands: mininet> help
- Display nodes:mininet> nodes
- Display links: mininet> links
- Dump information about all nodes:mininet> dump
- Display Interfaces mininet> intfs
- Ping between 2 hosts mininet> h1 ping h2
- Ping all the hosts mininet> pingall

### **Software Defined Network (SDN)**

SDN is attributed with "Bringing the tenets of virtualization to networking".

## TRADITIONAL NETWORKING

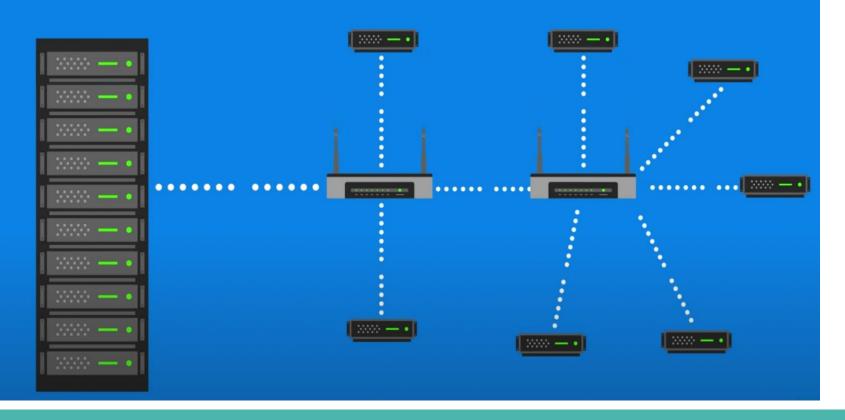

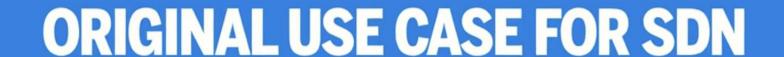

## **CONTROL PLANE**

(MANAGES NETWORK)

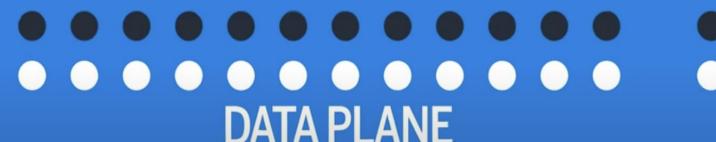

(TRAFFIC FLOWS)

### **Software Defined Network (SDN)**

(SDN) technology is an approach to network management that enables dynamic, programmatically efficient network configuration in order to improve network performance and monitoring making it more like cloud computing than traditional network management.

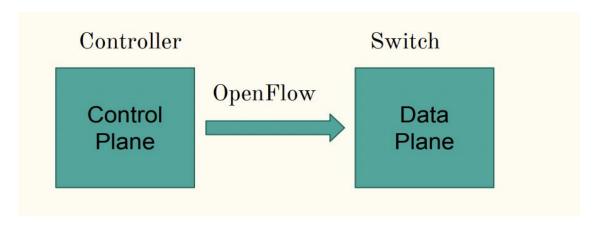

### **Data Transfer Between Hosts**

- Using SimpleHTTPServer and wget :
  - **SimpleHTTPServer** is a python based server application for hosting the files in a system to anyone with the system's IP address.
  - **wget** is used to obtain the file from the server.
  - o <u>To run a server:</u> python3 -m http.server 80
  - o <u>To run a client:</u> wget -o [server\_ip]
- **Iperf** is a widely used tool for network performance measurement and tuning. It helps in transferring actual data between the hosts.
  - TCP transfer
    - Server: iperf -s &
    - Client: iperf -c [server\_ip]
  - o UDP transfer
    - Server: iperf -s -u
    - Client: iperf -c [server\_ip] -u -b [bandwidth\_value]

## **Topologies in Mininet**

- Single
  - o sudo -E mn --topo single,2
- Reversed
  - o sudo -E mn --topo reversed,2
- Linear
  - sudo -E mn --topo linear,3,2
- Tree
  - o sudo -E mn --topo tree,3,2

## **Custom topologies in Mininet**

- Create a python file: <a href="http://xuyansen.work/create-a-custom-topology-in-mininet/">http://xuyansen.work/create-a-custom-topology-in-mininet/</a>
- Run the topology using the command : sudo -E mn --custom project.py --topo=project

### Mininet + Pox Controller

- Pox: A Python-based SDN controller platform geared towards research and education. You will be using it to set up rules on the Mininet switches.
- Create a new VM with mininet installed and do
  - git clone <a href="https://github.com/noxrepo/pox">https://github.com/noxrepo/pox</a>
  - sudo ~/pox/pox.py forwarding.l2\_pairs info.packet\_dump samples.pretty\_log log.level
     --DEBUG
- Go back to your original VM and do
  - sudo -E mn --controller=remote,ip=<pox\_vm\_ip>,port=6633

### **Mininet + Pox Controller**

#### Some helpful links:

- https://www.brianlinkletter.com/2015/04/using-the-pox-sdn-controller/
- https://www.comp.nus.edu.sg/~tbma/teaching/cs4226y16\_past/tutorial-M\_ ininet-POX.pdf
- https://noxrepo.github.io/pox-doc/html/

### **OpenFlow**

- OpenFlow is a protocol / standard established by the Open Networking Foundation
- The standard defines the capability in switches to remotely establish rules in the flow table to manage incoming packets
- Each flow rule has three components: the fields, the counters, the action

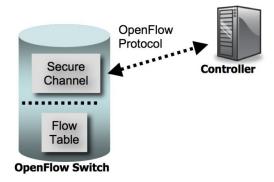

#### Flow Rules

- The field component determines which incoming packages match with the rule: fields you might find useful are ethertype, IP source address, and IP protocol
- OpenFlow requires the forward actions to be implemented as well as actions that modify the IP and ether headers (the specifics can be found in the 1.0 specification)

| Field               | Bits            | When applicable     | Notes                |
|---------------------|-----------------|---------------------|----------------------|
| Ingress Port        | (Implementation | All packets         | Numerical represen-  |
|                     | dependent)      |                     | tation of incoming   |
|                     |                 |                     | port, starting at 1. |
| Ethernet source ad- | 48              | All packets on en-  |                      |
| dress               |                 | abled ports         |                      |
| Ethernet destina-   | 48              | All packets on en-  |                      |
| tion address        |                 | abled ports         |                      |
| Ethernet type       | 16              | All packets on en-  | An OpenFlow          |
|                     |                 | abled ports         | switch is required   |
|                     |                 |                     | to match the type    |
|                     |                 |                     | in both standard     |
|                     |                 |                     | Ethernet and 802.2   |
|                     |                 |                     | with a SNAP          |
|                     |                 |                     | header and OUI       |
|                     |                 |                     | of 0x000000. The     |
|                     |                 |                     | special value of     |
|                     |                 |                     | 0x05FF is used to    |
|                     |                 |                     | match all 802.3      |
|                     |                 |                     | packets without      |
|                     |                 |                     | SNAP headers.        |
| VLAN id             | 12              | All packets of Eth- |                      |
|                     |                 | ernet type 0x8100   |                      |
| VLAN priority       | 3               | All packets of Eth- | VLAN PCP field       |
|                     |                 | ernet type 0x8100   |                      |
| IP source address   | 32              | All IP and ARP      | Can be subnet        |
|                     |                 | packets             | masked               |
| IP destination ad-  | 32              | All IP and ARP      | Can be subnet        |
| dress               |                 | packets             | masked               |
| IP protocol         | 8               | All IP and IP over  | Only the lower 8     |
|                     |                 | Ethernet, ARP       | bits of the ARP op-  |
|                     |                 | packets             | code are used        |
| IP ToS bits         | 6               | All IP packets      | Specify as 8-bit     |
|                     |                 |                     | value and place ToS  |
|                     |                 |                     | in upper 6 bits.     |
| Transport source    | 16              | All TCP, UDP, and   | Only lower 8 bits    |
| port / ICMP Type    |                 | ICMP packets        | used for ICMP        |
|                     |                 |                     | Туре                 |
| Transport destina-  | 16              | All TCP, UDP, and   | Only lower 8 bits    |
| tion port / ICMP    |                 | ICMP packets        | used for ICMP        |
| Code                |                 |                     | Code                 |

### OpenFlow + Pox

- In Pox, the controller will be handed its connections to the switches on startup, from which you can create and send OpenFlow Flow Rules
- Each connection object will also have the DPID of the switch it connects to, which can be used to setup different switches in unique ways
- Other method hooks including PacketIn defined by Pox interface

```
def __init__ (self, connection):
# Keep track of the connection to the switch
# send it messages!
self.connection = connection
# This binds our PacketIn event listener
connection.addListeners(self)
# Define some sort of OpenFlow Flow Rule
new_fm = of.ofp_flow_mod()
# Set Fields and Actions of new rule
new_fm.match = of.ofp_match(dl_type = 0x0800)
self.connection.send(new_fm)
```

### Mininet + Openflow

#### Some helpful links:

- https://github.com/noxrepo/pox-doc/blob/master/include/openflow.rst
- https://opennetworking.org/wp-content/uploads/2013/04/openflow-specv1.0.0.pdf (First ten pages)

## **Start early!**

It is not hard, but you will probably spend a lot time looking for and reading documentation...

### **Resources About Mininet & Pox**

#### Mininet:

- https://github.com/mininet/mininet/wiki/Documentation
- https://github.com/mininet/mininet/wiki/Introduction-to-Mininet#creating

#### Pox Wiki and API docs:

https://noxrepo.github.io/pox-doc/html/#id97

#### Pox OpenFlow Tutorials:

- https://github.com/mininet/openflow-tutorial/wiki/Create-a-Learning-Switch#Controller Choice POX Python
- https://haryachyy.wordpress.com/2014/06/14/learning-pox-openflow-controller-proactive-approach/